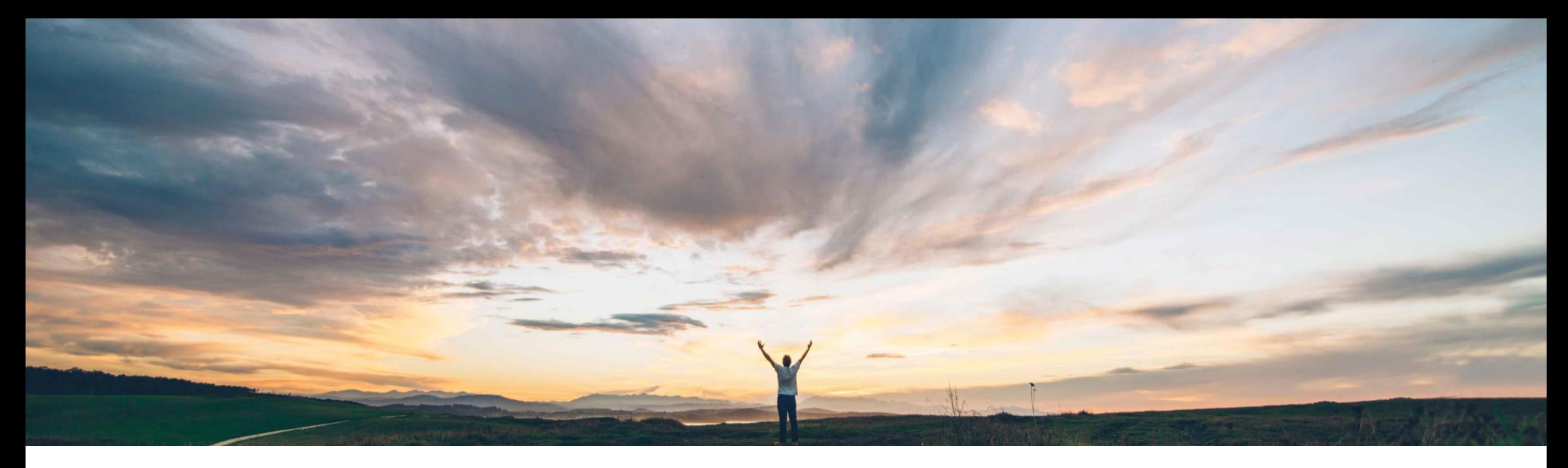

## SAP Ariba

機能の概要 Contract Terms Management API

Keertan Rai/Prasad Karani、SAP Ariba 一般提供予定: 2020 年 8 月

CONFIDENTIAL

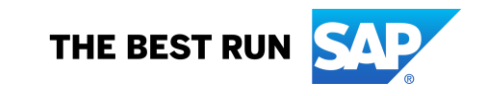

# 機能の概要

## 説明: Contract Terms Management API

## 今までの課題

現在は、SAP Ariba UI 以外の方法で契約条件ド キュメントをトリガするためのインターフェイスがあり ません。そのため、パッケージ連携済みのお客様 が、外部アプリケーションを使用して契約ワークス ペースの作成/更新/取得を行う場合、API の使用 場面は限定的なものでした。しかも、この状況は契 約条件ドキュメントについても同様でした。

パッケージ連携とは、SAP Ariba Procurement ソ リューションの購買および請求書ソリューションと、 SAP Ariba Contracts などの SAP Ariba Strategic Sourcing ソリューションとの連携を指します。

## 対象ソリューション

SAP Ariba Contracts SAP Ariba Sourcing SAP Ariba Strategic Sourcing Suite SAP Ariba APIs SAP Ariba Developer Portal

## SAP Ariba で問題解決

Contract Terms Management API は REST API です。こ れにより、バイヤーのお客様はパッケージ連携済みのソ リューションを使用して以下を実行することができます。

- SAP Ariba システムの契約ワークスペースで契約条件 ドキュメントを作成し、SAP Ariba Procurement ソリュー ションで対応する契約申請を作成する。
- 契約条件詳細およびコンプライアンス契約詳細を取得 する。

## 主なメリット

API によって、Ariba UI 以外の方法で契約条件をトリガす る標準インターフェイスが提供されます。

導入の難易度 対象エリア

やや複雑 グローバル

API を使用することにより、SAP ソリューション以外のフロ ントエンドおよび実行アプリケーションを使用している場合 に、これらのアプリケーションから契約条件やコンプライア ンス契約を簡単に作成できるようになります。

お客様は、エンドユーザーにとって容易なプロセスのモデ ルを作成できます。

### 関連情報

この機能は、該当するソリューションを使用しているすべ てのお客様に対して自動的に有効になりますが、お客様 が設定する必要があります。

### 前提条件と制限事項

この API は、パッケージ連携済みのお客様がご利用いた だけます。

お客様は、SAP Ariba Developer Portal でオンボーディン グプロセスを完了する必要があります。クライアントでは、 必要とされる OAuth 認証にアプリケーションが準拠してい ることを確認しておく必要があります。OAuth 認証を実行 できるのは、SAP Ariba APIs の管理によって承認されて いるアプリケーションのみとなります。

# 使用例 機能の概要 説明: Contract Terms Management API

#### Contract Terms Management API を

Contract Compliance API および Contract Workspace Modification API とともに使用し て、SAP Ariba Procurement ソリューション と SAP Ariba Strategic Sourcing ソリュー ション (SAP Ariba Contracts など) の両方 で契約を作成/管理するソリューションを開 発します。

ユーザーが、契約ワークスペースで契約条件の詳細を作成および取得し、それ に対応する契約申請 ID またはコンプライアンス契約 ID を SAP Ariba Procurement ソリューションから作成したり取得したりできるようにします。

顧客は、使用しているフロントエンドアプリケーションや実行アプリケーションが SAP ソリューションと異なる場合にも、それらのアプリケーションから契約条件や コンプライアンス契約を作成する必要があります。

### 前提条件

アプリケーションで SAP Ariba Contracts にあるデータにアクセスできるようにするには、以下の情報を SAP Ariba カスタマサポートに提供し ます。カスタマサポートがアプリケーションをサイトにマッピングします。

- clientID: OAuth クライアント ID
- テナント: SAP Ariba サイト (レルム) の名前

# 機能の概要

# 説明: Contract Terms Management API API を使用するアプリケーションの開発方法

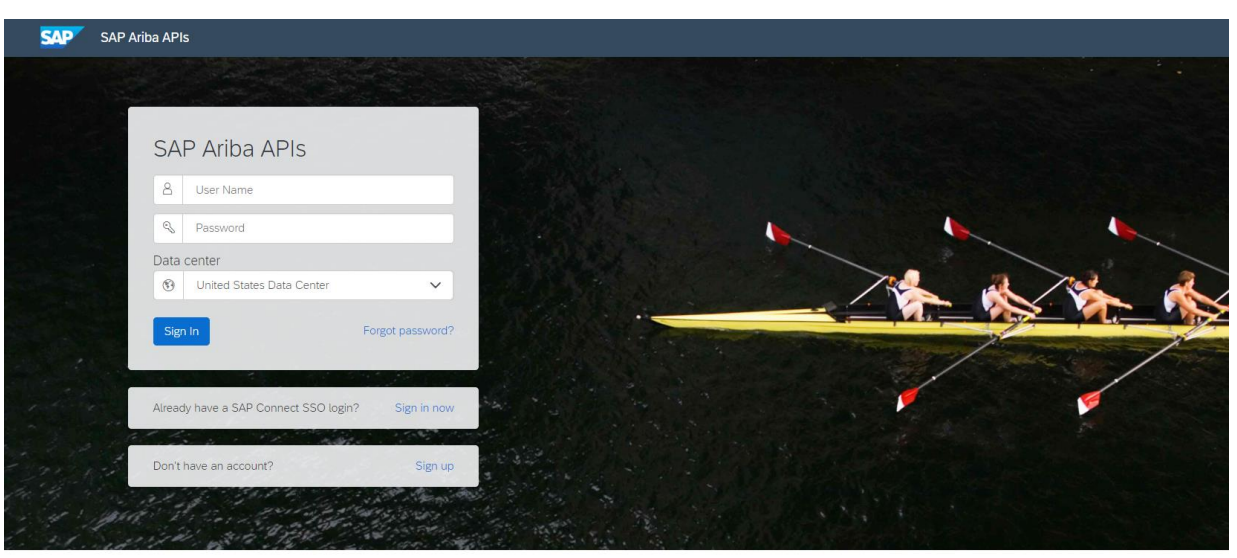

Build powerful domain specific applications to address your customer needs using a rich environment and user friendly tools offered by SAP Ariba.

© 2020 SAP SE or an SAP affiliate company.All rights reserved. <sup>ǀ</sup> CONFIDENTIAL 4

#### <https://developer.ariba.com/api/> に移動します。

[Learn] セクションを確認し、アプリケーションの開発方法に関する詳細を理解し ます。 一般的に、アプリケーションを開発するプロセスには以下のステップが含 まれます。

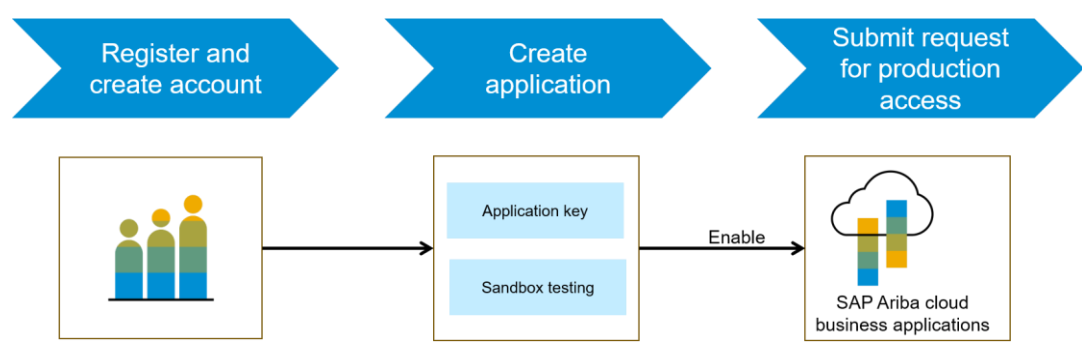

- 1. Developer ポータルでの登録後に、SAP Ariba Contracts で使用可能な
	- API をチェックし、各 API の詳細を確認します。
- 2. 新しいアプリケーションを作成し、アプリケーションを有効化してアプリケー ションキーを取得します。
- 3. [http://connect.ariba.com](http://connect.ariba.com/)で、サービスリクエストを提出し、作成したアプリ ケーションの「本稼働アクセス」を申請する必要があります。申請が承認され ると、OAuth クライアント ID が生成されます。

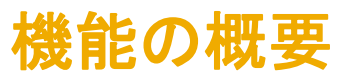

## 説明: Contract Terms Management API

### Contract Terms Management API のワークフロー

- 1. クライアントアプリケーションで、定義済みのパラメータセットを使用して Ariba Contracts または Sourcing に対するクエリが実行されます。
- 2. API が クエリに応答し、一致するレコードを含む JSON データセットを返します。
- 3. データを受け取ったアプリケーションで、そのデータが処理されます。

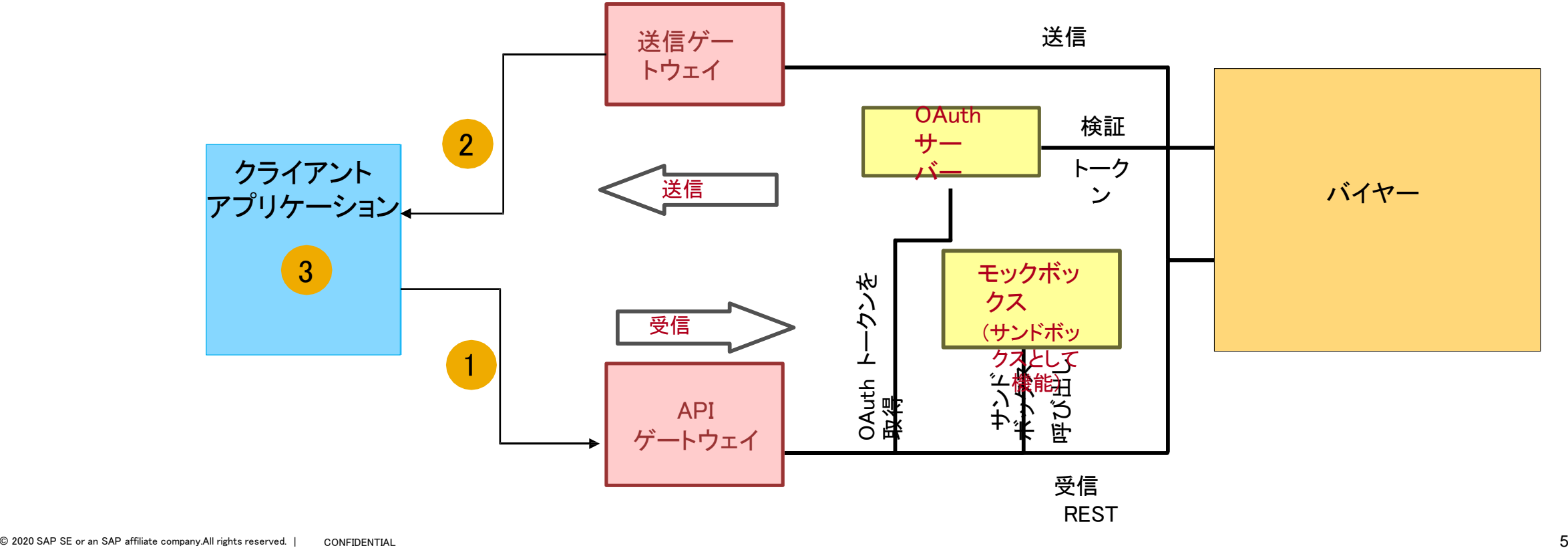

# 機能の概要 説明: Contract Terms Management API

## サンプルコード

以下のサンプルコードの *{{runtime\_url}}* を、SAP Ariba Developer Portal で、この API の Discovery ページにある [Environment Details (環境 詳細)] テーブルに記載されている目的の実行時 URL に置き換えてください。

1. 以下は、指定した契約ワークスペース ID についての契約条件 ID、契約申請 ID、および契約 ID を含む詳細を作成する場合の例です。

POST {{runtime\_url}}/contractWorkspaces/{contractId}/contractTerms

例: POST {{runtime\_url}}/contractWorkspaces/CW1234/contractTerms?user=customersupportadmin&passwordAdapter=PasswordAdapter1&realm=s4All-8

#### [申請ファイルを確認する場合はこちら、応答ファイルを確認する場合はこちらをクリックしてください。](https://support.ariba.com/Item/view/189289)

このほかの Swagger の例については、次のサイトの [Discover] セクションを参照してください: <https://developer.ariba.com/api/>

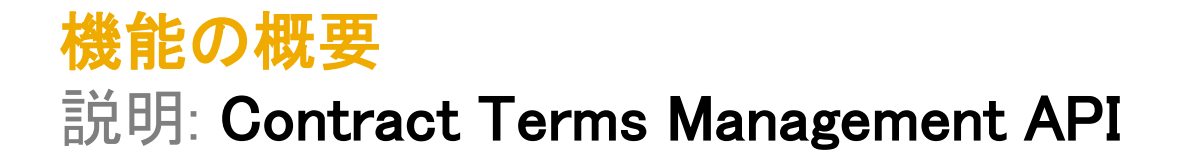

2. 以下は、指定した契約ワークスペース ID についての契約条件 ID、契約申請 ID、および契約 ID を含む詳細を取得する場合の例です。

GET {{runtime\_url}}/ contractWorkspaces/{contractId}/contractTerms

例: GET {{runtime\_url}}/ contractWorkspaces/CW1234/contractTerms?user=customersupportadmin&passwordAdapter=PasswordAdapter1&realm= s4All-8

[応答ファイルを確認するには、こちらをクリックしてください。](https://support.ariba.com/Item/view/189289)

このほかの Swagger の例については、次のサイトの [Discover] セクションを参照してください: <https://developer.ariba.com/api/>